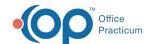

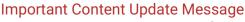

We are currently updating the OP Help Center content for the release of OP 20. OP 20 (official version 20.0.x) is the certified, 2015 Edition, version of the Office Practicum software. This is displayed in your software (**Help tab > About**) and in the Help Center tab labeled Version 20.0. We appreciate your patience as we continue to update all of our content.

## Why is a diagnosis code appearing automatically on the eLabs Order Form?

Last Modified on 02/10/2020 2:02 pm EST

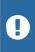

**Warning**: This information is intended only for clients currently in the implementation or production phase with OP eLabs functionality.

Diagnoses that are added to the template or to the order level will pass to the eLabs Order Form when the requisition is being created. The diagnosis code section does not appear until an order has been selected, but once selected, the ICD10 codes will display, and the DX code that was selected in OP will be checked in the CHC Order Requisition window.

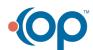